# Use Icon Shortcuts

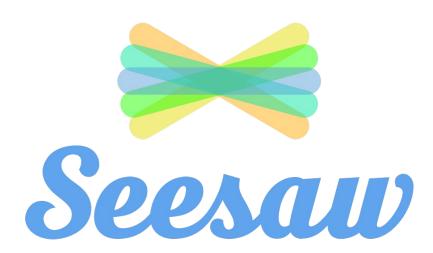

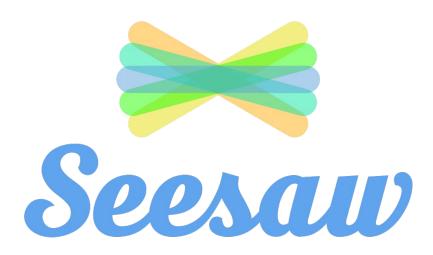

- 1 sign into seesaw
- select the class you want to work on

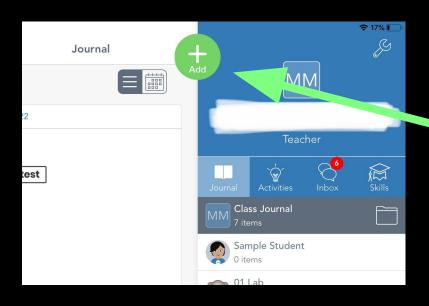

1 Click on the green plus sign

Click on 'Assign Activity'

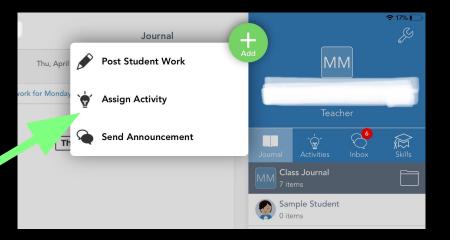

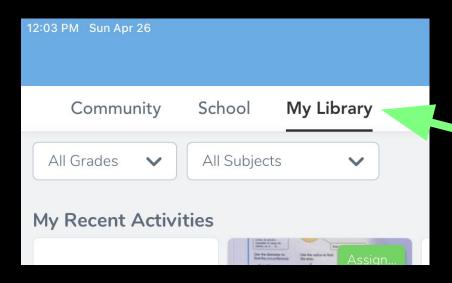

1 Click on 'My Library'

2 Click on 'Create New Activity'

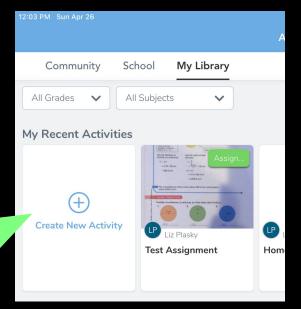

## **Create New Activity**

Activity Name (required)

e.g., Writer's Workshop

Student Instructions

Type instructions for your students..

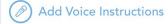

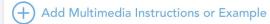

### **Student Template**

Students will respond directly on top of this template. Photos, drawings and notes work best.

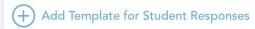

Fill out the information for your activity.

## **Create New Activity**

Activity Name (required)

e.g., Writer's Workshop

#### Student Instructions

Type instructions for your students..

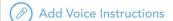

Add Multimedia Instructions or Example

Ex: if you type :mic:

Will appear when the assignment is published

You can add icons to your directions by using text shortcuts. The icon will appear when you publish the assignment.

| Icon           | Text Shortcut | Icon | Text Shortcut | Icon        | Text Shortcut |
|----------------|---------------|------|---------------|-------------|---------------|
|                | :seesaw;      | Т    | :label:       | #           | :move:        |
| ① Add response | :add:         | E.   | :mic:         | Δ           | :pencil:      |
| 0              | :photo:       | •••  | :3dots:       | Δ           | :pen:         |
| <b>*</b>       | :video:       |      | :background:  | $\triangle$ | :highlighter: |
|                | :drawing:     | 企    | :shapes:      |             | :glowpen:     |
| 0              | :upload:      | 99   | :caption:     |             | :eraser:      |

\_

\_\_\_

| Icon | Text Shortcut | Icon          | Text Shortcut | Icon | Text Shortcut |
|------|---------------|---------------|---------------|------|---------------|
|      | :note:        | 5             | :undo:        | -    | :arrow:       |
| 0    | :link:        | $\Rightarrow$ | :redo:        | 0    | :pause:       |
| ~    | :cameraroll;  |               | :check:       | (3)  | :draft:       |
| C⊚   | :addpage:     |               | :pages:       | 0    | :plus:        |
| []   | :hide:        | •             | :like;        | •    | :comment:     |

. --

.

.

\_

. --

\_